# **Proporcionálny zobrazova**

Proporcionálny zobrazova zobrazuje viacerými spôsobmi podiel hodnôt objektov na celku. Celok je tvorený sútom hodnôt všetkých objektov zobrazovaných v diagrame. Máme 5 základných typov zobrazenia výsledku:

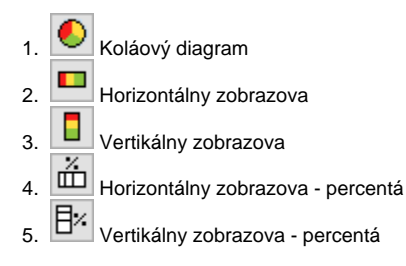

Ukážka proporcionálnych zobrazovaov zobrazených v procese [D2000 HI:](https://doc.ipesoft.com/display/D2DOCV22SK/D2000+HI+-+Human+Interface)

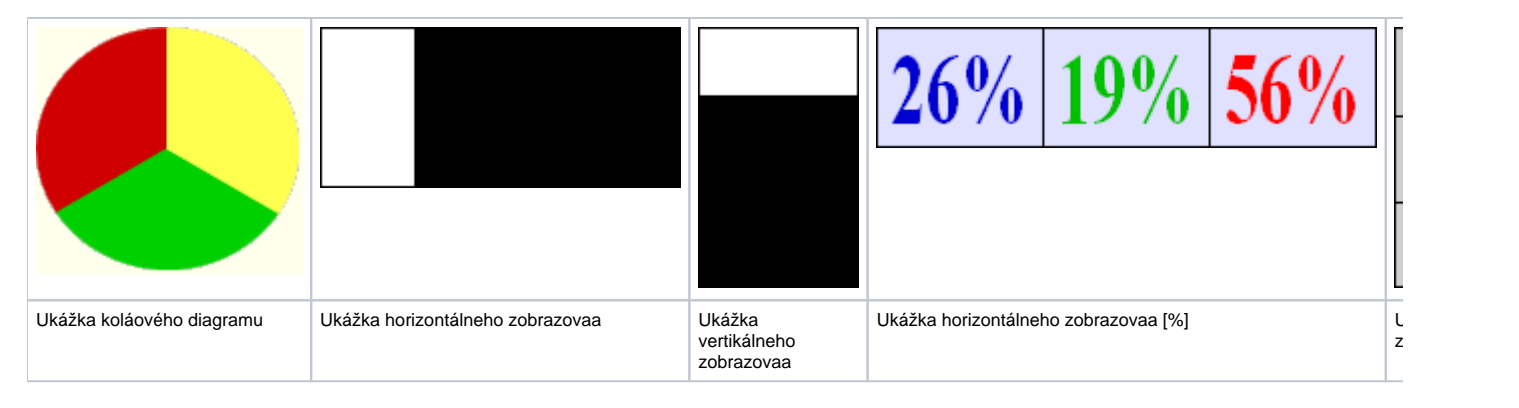

# **Vytvorenie proporcionálneho zobrazovaa**

- 1. V nástrojovej lište [Kreslenie](https://doc.ipesoft.com/pages/viewpage.action?pageId=84350550) stlate tlaidlo **Proporcionálny zobrazova** .
- 2. Umiestnite kurzor na pozíciu v schéme, kde bude roh diagramu a kliknite myšou.
- 3. Umiestnite kurzor na pozíciu v schéme, kde bude protiahlý roh diagramu a kliknite myšou.

Konfigurácia parametrov pripojenia proporcionálneho zobrazovaa prebieha v [paletke Pripojenie objektu](https://doc.ipesoft.com/display/D2DOCV22SK/Paletka+Pripojenie+objektu) prostredníctvom nasledovných záložiek:

# **Objekty**

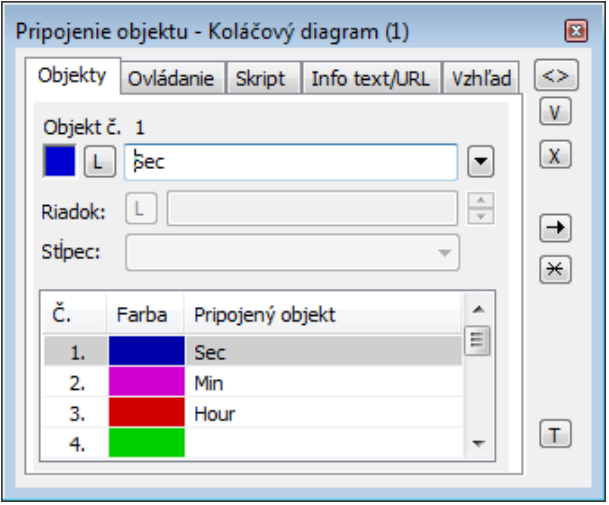

Objekt . 1 až Objekt . 12

Proporcionálny zobrazova môže zobrazova súasne maximálne dvanás (12) objektov. Z tohto dôvodu obsahuje záložka **Objekty** dvanás riadkov. Objekty sa definujú zápisom do vstupného políka alebo výberom zo zoznamu objektov, ktorý sa otvorí po stlaení tlaidla napravo od políka.

Farba zobrazovania daného objektu sa definuje kliknutím na políko v avej asti každého riadku.

V prípade objektu typu [Štruktúrovaná premenná](https://doc.ipesoft.com/pages/viewpage.action?pageId=84346325), je potrebné uri, hodnota ktorej bunky sa má v diagrame zobrazova. Jednoznaná pozícia bunky v štruktúrovanej premennej je definovaná názvom stpca (parameter **Stpec**) a íslom riadku (parameter **Riadok**). Pre objekt typu [Pole hodnôt](https://doc.ipesoft.com/pages/viewpage.action?pageId=84349249) je potrebné uri, ktorý prvok poa má diagram zobrazova.

## **Parametre**

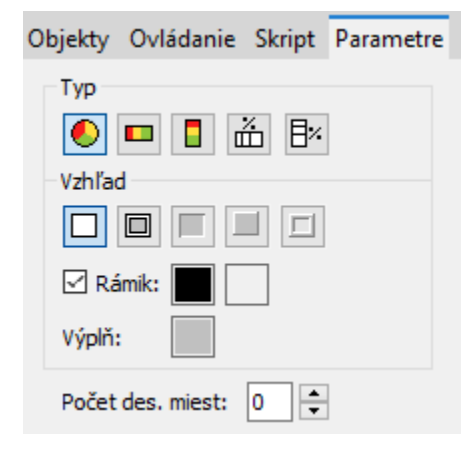

Typ

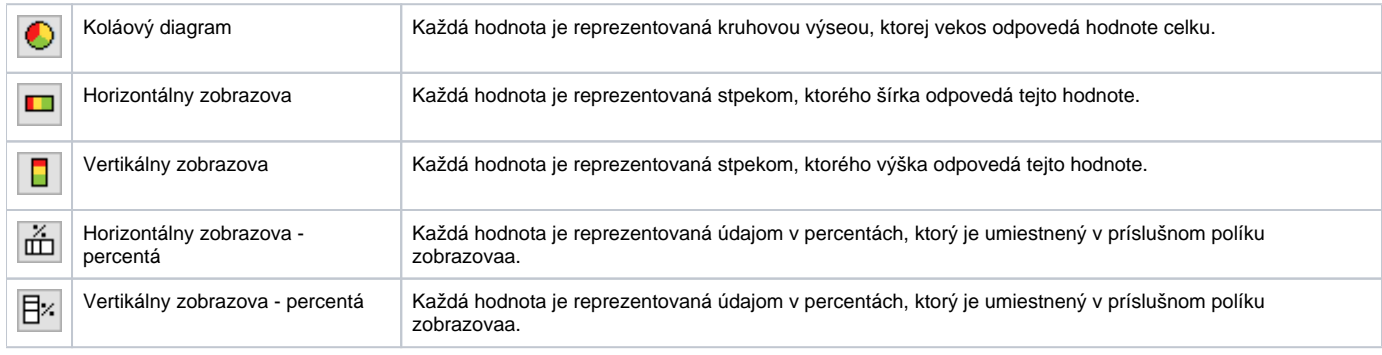

#### Vzhad.

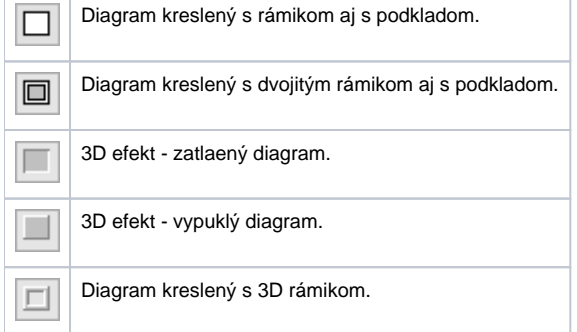

#### **Rámik a Výpl**

Parametre **Rámik** a **Výpl** umožujú definova farby jednotlivých astí koláového diagramu. Farba sa definuje výberom z ponuky farieb, ktorá sa otvorí kliknutím na príslušné farebné políko. Pre typ Koláový diagram je možné vonkajší rámik v grafe vypnú.

#### **Poet des. miest**

Definovanie potu desatinných miest pre íselné údaje (%) vo vertikálnom / horizontálnom percentuálnom zobrazovai.

# **Ovládanie**

Parametre na záložke sú uvedené pri popise paletky **Pripojenie objektu** - záložka [Ovládanie](https://doc.ipesoft.com/display/D2DOCV22SK/Paletka+Pripojenie+objektu#PaletkaPripojenieobjektu-ovladanie).

### **Skript**

#### **Referenná premenná**

Slúži na pomenovanie zobrazovaa pre použitie v skripte formou referennej premennej.

#### **Metadáta**

Priradenie aplikaných dát ([metadáta](https://doc.ipesoft.com/pages/viewpage.action?pageId=84350094)) grafickému objektu. Ak má objekt nejaké metadáta, zobrazí sa v tlaidle meno prvého záznamu metadát. Ak má viac záznamov bude za menom ",..." .

#### **Udalos**

Výber [udalosti](https://doc.ipesoft.com/display/D2DOCV22SK/Udalosti) pre zobrazova. Zoznam obsahuje nasledovné udalosti:

- [OnClick](https://doc.ipesoft.com/display/D2DOCV22SK/OnClick)
- [OnMouseDown](https://doc.ipesoft.com/display/D2DOCV22SK/OnMouseDown)
- [OnMouseEnter](https://doc.ipesoft.com/display/D2DOCV22SK/OnMouseEnter)
- [OnMouseLeave](https://doc.ipesoft.com/display/D2DOCV22SK/OnMouseLeave)
- [OnUserInput](https://doc.ipesoft.com/display/D2DOCV22SK/OnUserInput)

#### **Obsluha udalosti**

Definovanie udalosti zvolenej v parametri **Udalos**.

#### **Info text**

#### **Info text**

Definovanie informaného textu, ktorý sa zobrazí formou bublinkovej nápovedy pri nastavení ukazovatea myši nad zobrazovaom po otvorení schémy v procese [D2000 HI](https://doc.ipesoft.com/display/D2DOCV22SK/D2000+HI+-+Human+Interface).

Možnos použi [Slovník](https://doc.ipesoft.com/pages/viewpage.action?pageId=84349798) (pre otvorenie stlate **CTRL+L**).

#### **URL**

Definovanie URL adresy pre otvorenie internetovej stránky zo schémy. Adresa sa dá nastavi aj zo skriptu schémy prostredníctvom funkcie [%](https://doc.ipesoft.com/display/D2DOCV22SK/HI_GetOBJURL) [HI\\_SetOBJURL.](https://doc.ipesoft.com/display/D2DOCV22SK/HI_GetOBJURL)

# **Požiadavky**

**Minimálna podporovaná verzia** D2000 V12.1N

**Súvisiace stránky:** ⋒

> [Zobrazovae](https://doc.ipesoft.com/pages/viewpage.action?pageId=84349909) [Funkcie pre ovládanie Grafických objektov](https://doc.ipesoft.com/pages/viewpage.action?pageId=84347833)